УДК 004

ż

# **Создание ландшафта в Blender 3D**

*Бородулин Андрей Вадимович*

*Приамурский государственный университет им. Шолом-Алейхема Студент* 

#### **Аннотация**

В данной статье исследуется процесс создания ландшафта в программе Blender 3D. В статье анализируются основные инструменты моделирования, такие как высотные карты, деформаторы и текстуры, а также рассматриваются техники создания рельефа и добавления растительности. Отдельное внимание уделяется формированию гор и холмов, созданию водных поверхностей и добавлению деталей.

**Ключевые слова:** Моделирование, ландшафт, Blender.

# **Creating a landscape in Blender 3D**

*Borodulin Andrei Vadimovich Sholom-Aleichem Priamursky State University Student*

#### **Abstract**

This article explores the process of creating a landscape in the Blender 3D program. The article analyzes the main modeling tools, such as altitude maps, deformers and textures, and also discusses techniques for creating relief and adding vegetation. Special attention is paid to the formation of mountains and hills, the creation of water surfaces and the addition of details.

**Key words:** Modeling, Landscape, Blender.

#### **1. Введение**

#### **1.1 Актуальность исследования**

Исследование по созданию ландшафта в Blender 3D актуально в контексте повышенного спроса на реалистичные трехмерные визуализации в различных областях. Blender 3D является популярным инструментом для трехмерного моделирования, однако создание реалистичных ландшафтов может быть сложным из-за разнообразия доступных инструментов и техник. Исследование в этой области помогает расширить знания и навыки специалистов, улучшить результаты и оптимизировать процесс создания ландшафта в Blender 3D.

ż

#### **1.2 Обзор исследований**

Для создания данной статьи были рассмотрены статьи Д. А. Абдразкова в которой рассматривались расширение функциональных возможностей по созданию ландшафта в Blender 3D [1]. Так же Д. А. Уфимцев описал разработку карты города на основе технологии создания 3D ландшафта [2]. В статье Е. А. Ульянова показан процесс создания качественного ландшафта в Blender 3D [3].

#### **1.3 Цель исследования**

Целью исследования является изучение различных методов создания ландшафта в программе Blender 3D.

# **2. Материалы и методы**

Анализ возможностей и использования бесплатной программы для 3d моделирования Blender 3D.

#### **3. Результат и обсуждение**

В начале создадим простой цилиндр (Рисунок 1).

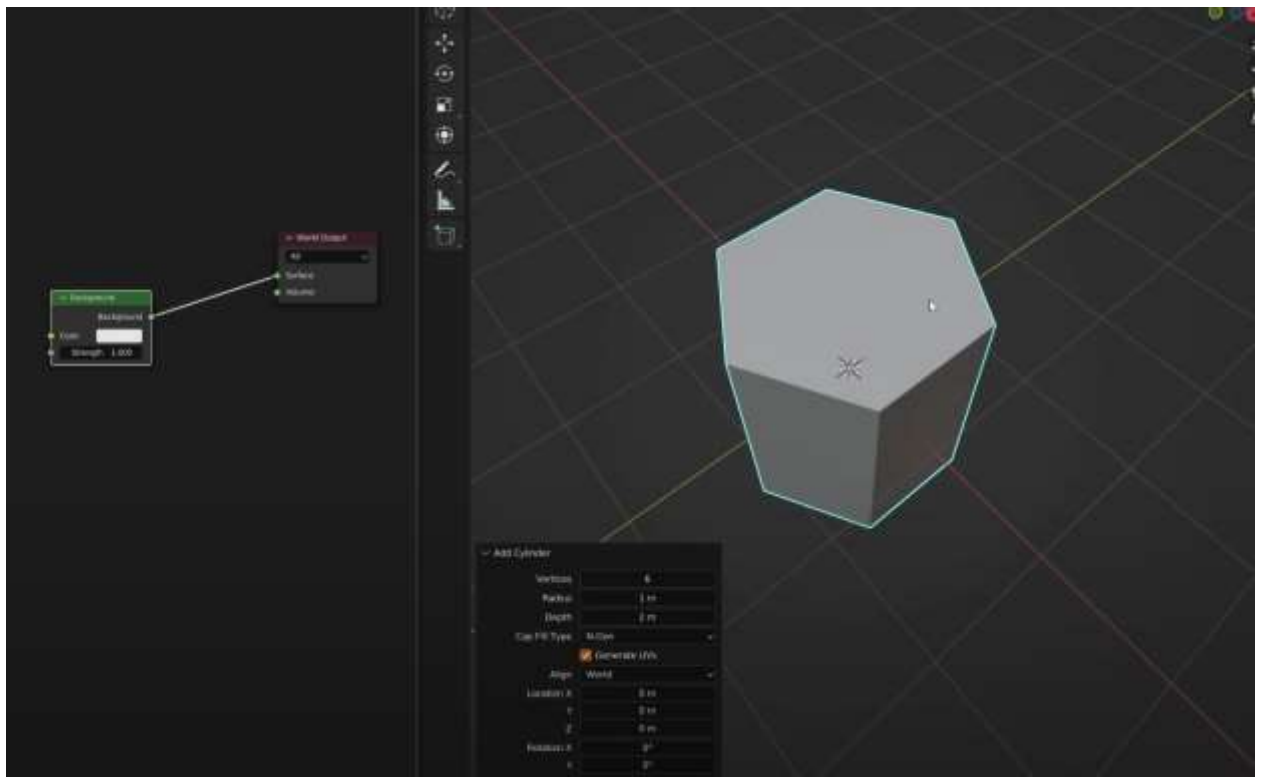

Рисунок 1. Создание цилиндра

После внесения в модель небольших корректировок можно нанести базовую текстуру (Рисунок 2).

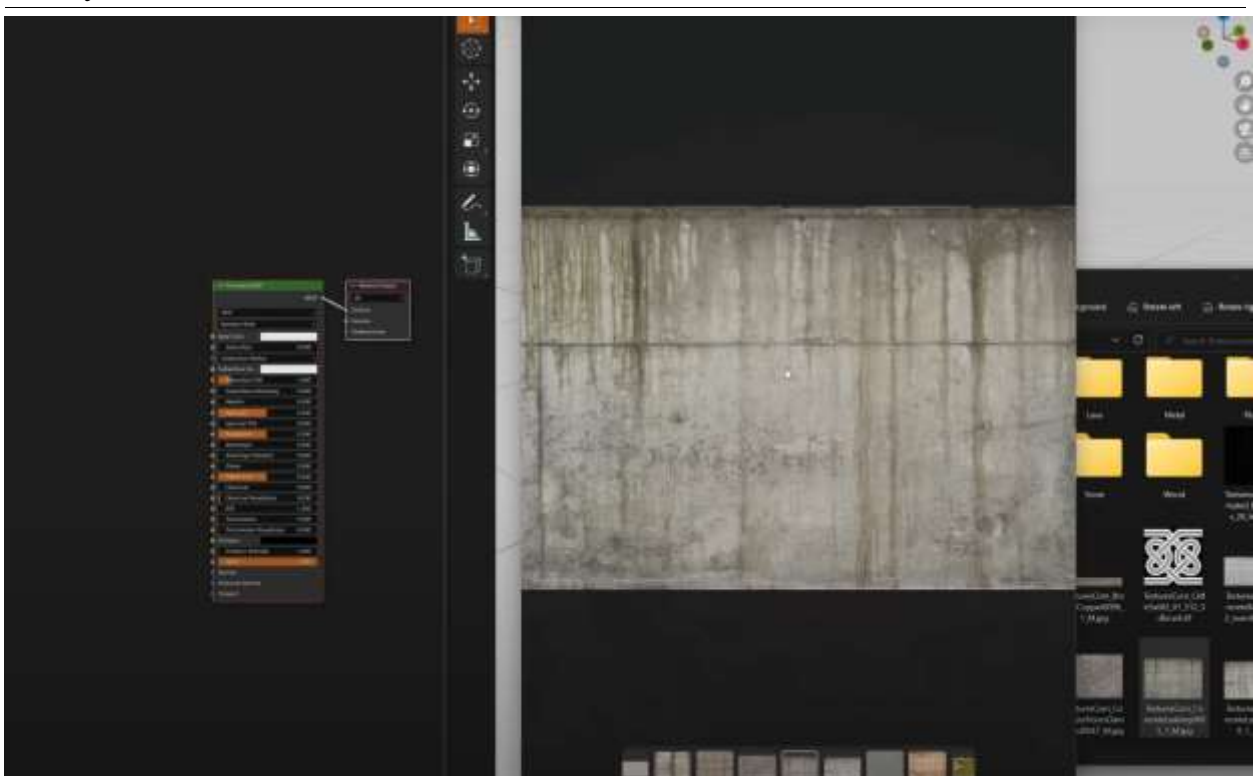

Рисунок 2. Нанесение текстуры

Далее после настройки текстуры создадим различные вариации первичной модели (Рисунок 3).

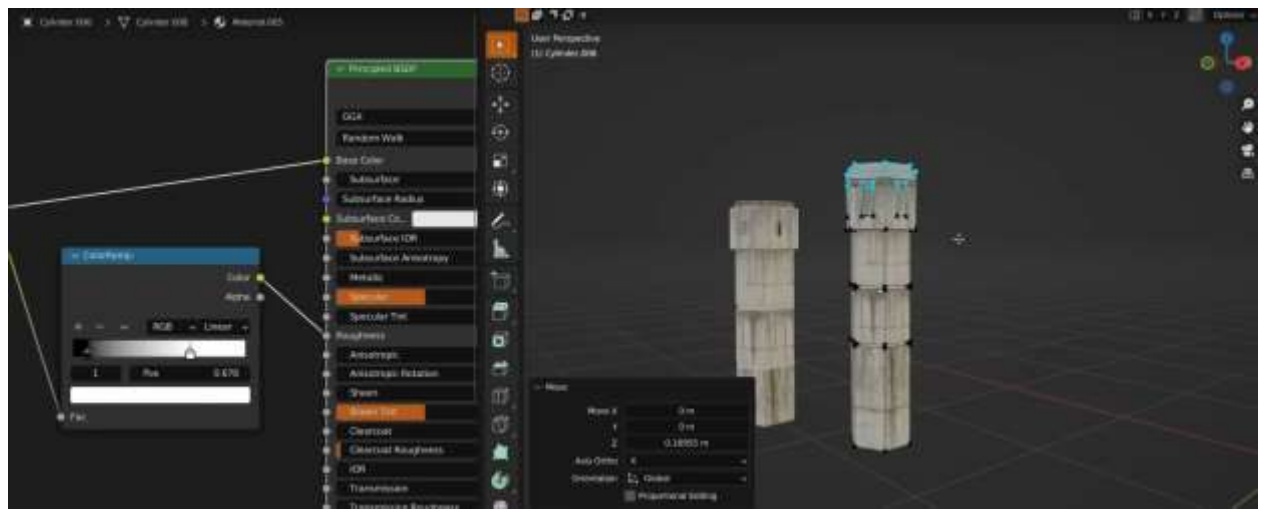

Рисунок 3. Создание различных объектов

Для дальнейшей работы создадим скопления столбов, затем можно будет использовать их для создания окружения. Воспользуемся системой геометрических узлов (Рисунок 4-5).

# Постулат. 2023. №7 ISSN 2414-4487

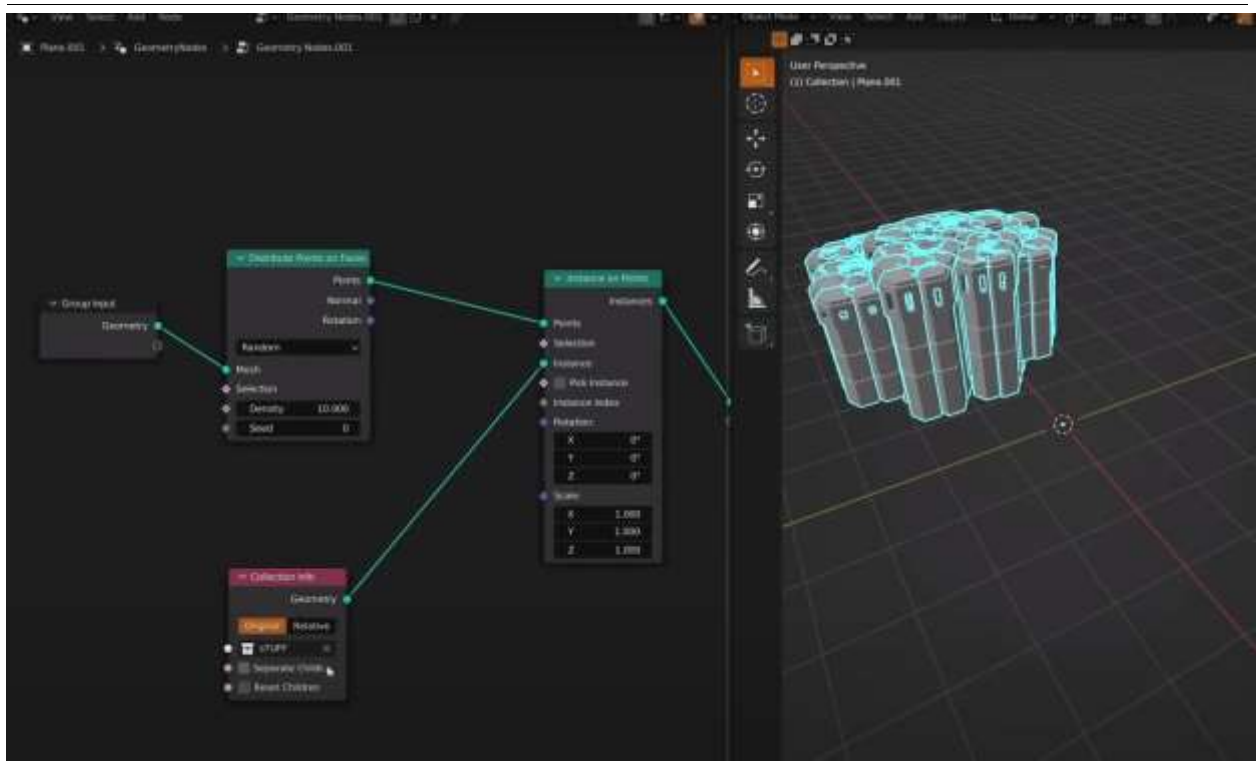

Рисунок 4. Создание геометрических узлов

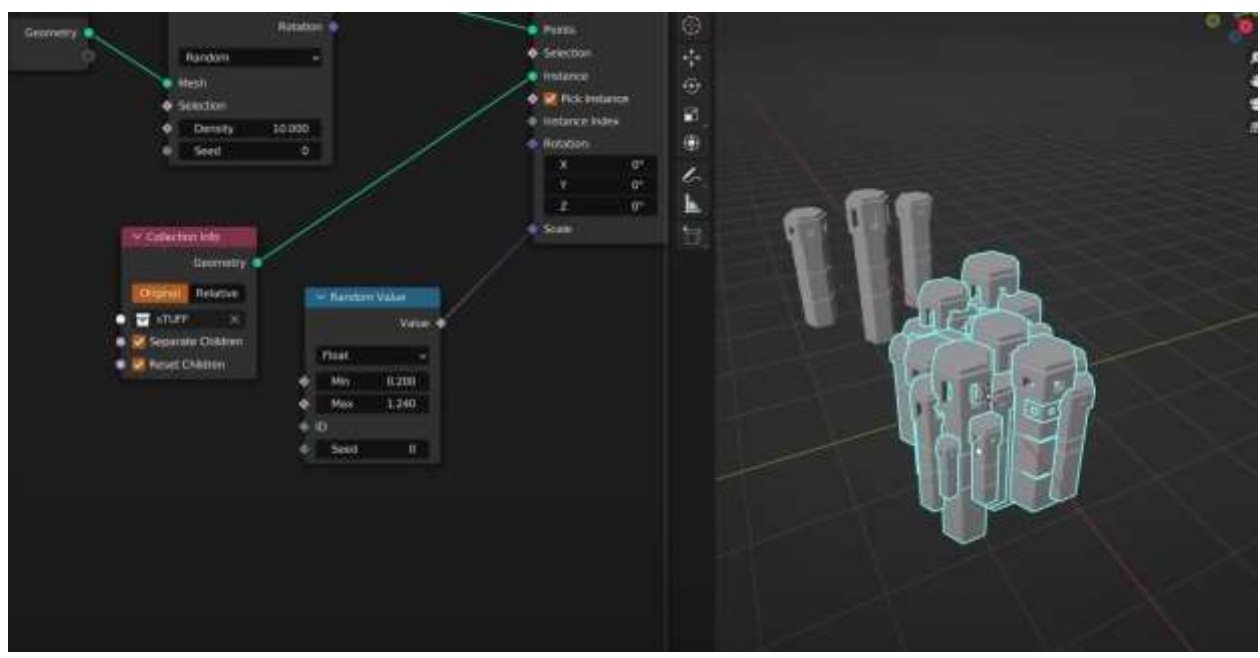

Рисунок 5. Добавление случайности

Следующим шагом добавим воду и разбросаем получившуюся модель (Рисунок 6).

ż

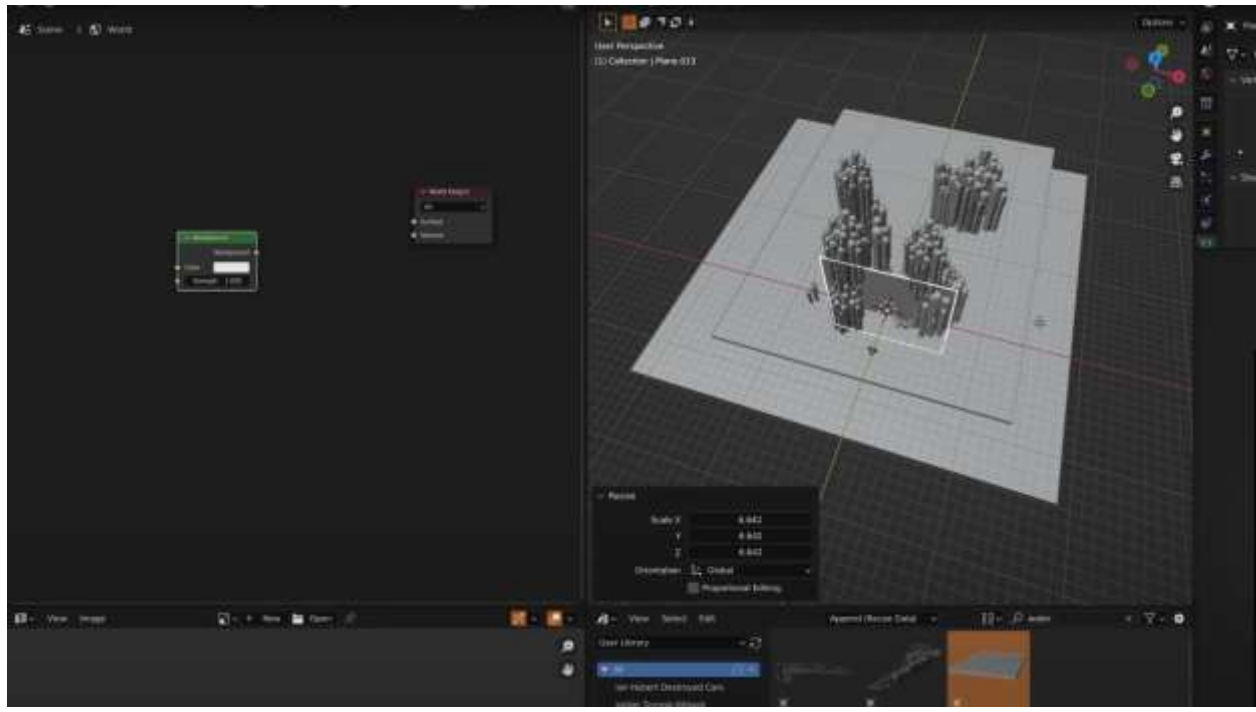

Рисунок 6. Создание ландшафта

В результате получится достаточно красивая картинка с использованием самых простых элементов (Рисунок 7).

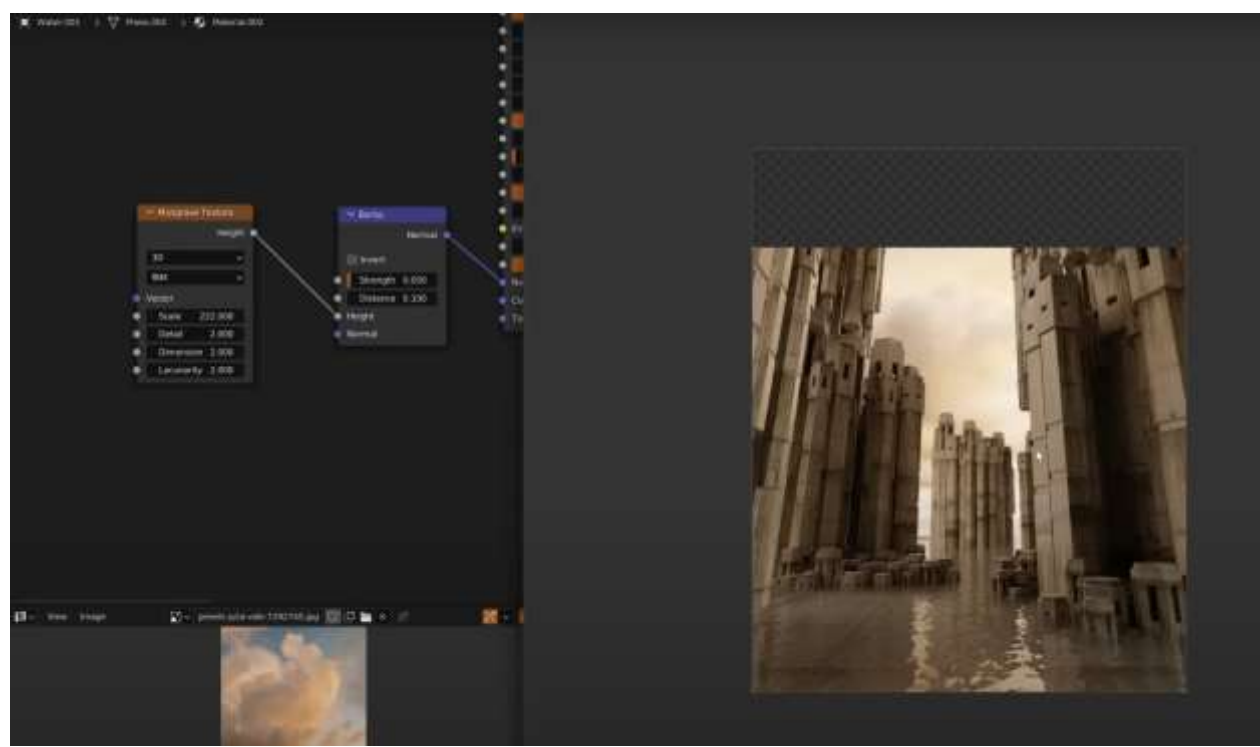

Рисунок 7. Рендеринг ландшафта

ż

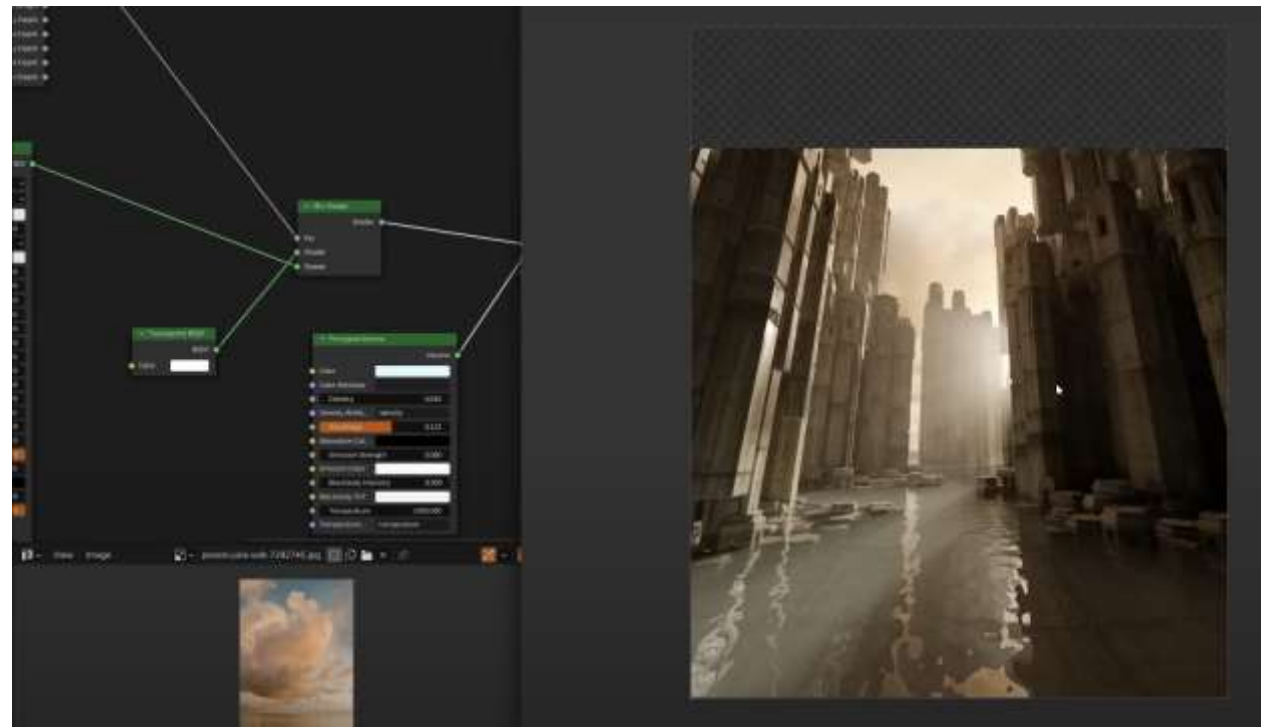

Рисунок 7. Завершение работы с освещением

#### **Вывод**

В данной статье был показан процесс создания ландшафта из простых моделей с использованием функций программы Blender 3D.

# **Библиографический список**

- 1. Абдразаков Д. А. Расширение функциональных возможностей по созданию ландшафта в программе blender //XXV Региональная конференция молодых исследователей Волгоградской области. 2021. С. 375-377.
- 2. Уфимцев Д. А. Разработка карты города Дивногорска на основе технологии создания 3D ландшафта в Blender: дис. Сибирский федеральный университет, 2022.
- 3. Ульянов Е. А. Создание качественного ландшафта в Blender //Постулат. 2020. №. 1.